## Always there to help you

Register your product and get support at

www.philips.com/welcome

PD7022

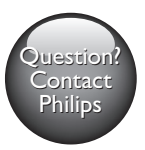

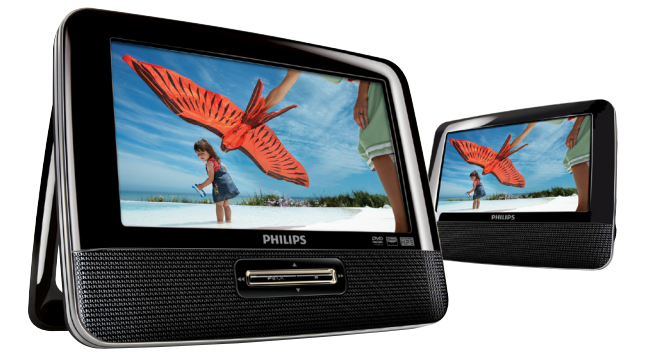

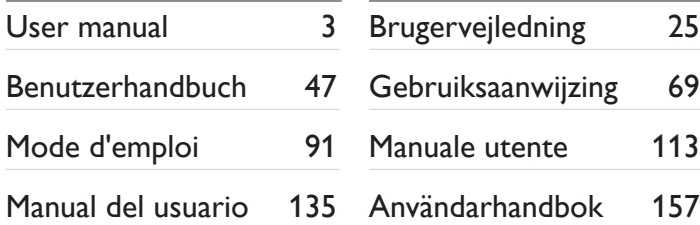

# **PHILIPS**

## Inhaltsangabe

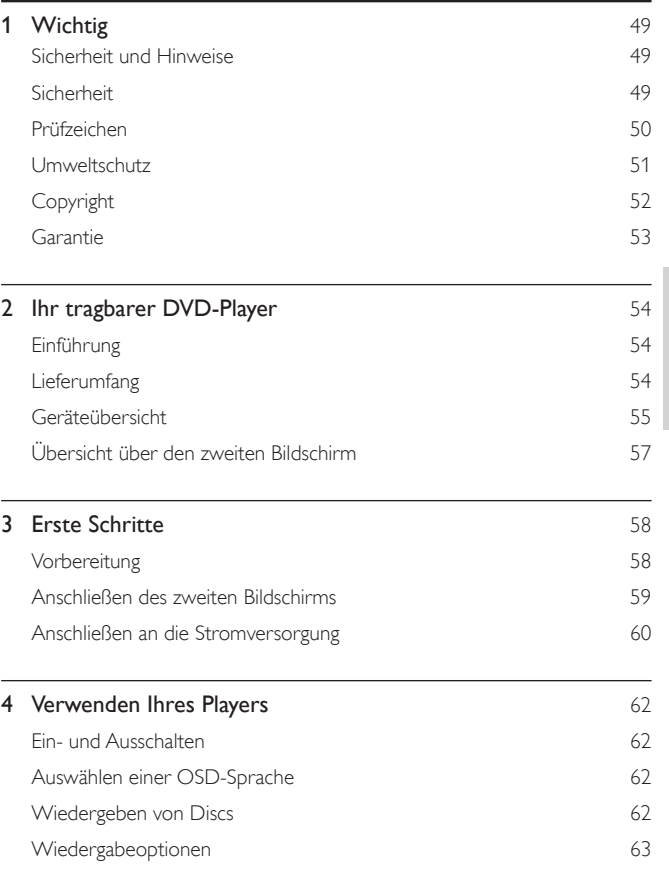

Deutsch Deutsch

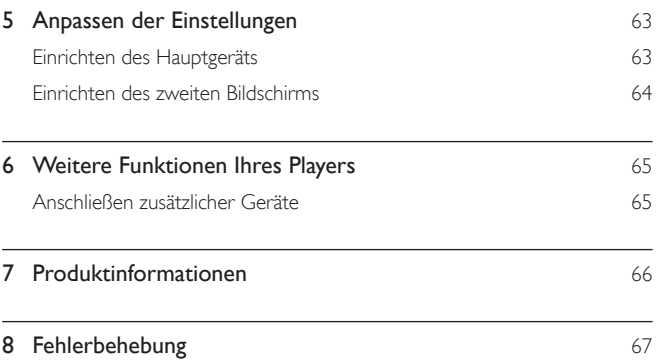

# <span id="page-4-0"></span>**Wichtig**

## Sicherheit und Hinweise

Lesen Sie alle Anweisungen sorgfältig durch, bevor Sie dieses Produkt verwenden. Wenn Sie sich bei der Verwendung nicht an die folgenden Hinweise halten, erlischt Ihre Garantie.

### Sicherheit

Verwenden Sie nur vom Hersteller empfohlenes Zubehör.

Es dürfen keine Flüssigkeiten an das Produkt gelangen.

Auf das Produkt dürfen keine möglichen Gefahrenquellen gestellt werden (z. B. mit einer Flüssigkeit gefüllte Gegenstände, brennende Kerzen).

Batterien (Akkus bzw. integrierte Akkus) sollten nicht starker Wärme durch Sonnenlicht, Feuer etc. ausgesetzt werden.

Es besteht Explosionsgefahr, wenn der Akku nicht ordnungsgemäß eingesetzt ist. Ersetzen Sie die Batterien nur durch Batterien desselben bzw. eines gleichwertigen Typs.

Modifikationen des Produkts können zu gefährlichen Strahlenbelastungen hinsichtlich der EMV oder zu anderen Sicherheitsrisiken führen.

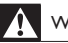

#### Warnung

• Wenn der Netzstecker bzw. Gerätekuppler als Trennvorrichtung verwendet wird, muss die Trennvorrichtung frei zugänglich bleiben.

<span id="page-5-0"></span>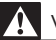

#### Warnung

- Öffnen Sie auf keinen Fall das Gehäuse des Geräts.
- Fetten Sie niemals Teile dieses Geräts ein.
- Stellen Sie dieses Gerät niemals auf andere elektrische Geräte.
- Halten Sie das Gerät fern von direkter Sonneneinstrahlung, offenen Feuerquellen oder Hitze.
- Blicken Sie niemals in den Laserstrahl im Inneren des Produkts.
- Stellen Sie zum Trennen des Produkts von der Stromversorgung den einfachen Zugriff auf

Netzkabel, Stecker oder Netzteil sicher.

#### Gehörschutz

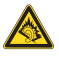

A pleine puissance, l'écoute prolongée du baladeur peut endommager l'oreille de l'utilisateur.

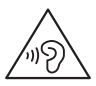

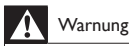

• Um mögliche Hörschäden zu vermeiden, hören Sie Audioinhalte nicht bei hoher Lautstärke über einen längeren Zeitraum.

Die Ausgangsspannung des Kopfhöreranschlusses beträgt maximal 150 mV.

### Prüfzeichen

## $\epsilon$

Dieses Produkt entspricht den Richtlinien der Europäischen Union zu Funkstörungen.

50 DE

<span id="page-6-0"></span>Dieses Gerät ist mit diesem Etikett versehen:

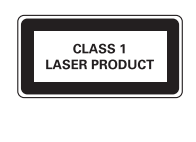

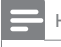

Hinweis

• Das Typenschild befindet sich auf der Geräteunterseite.

### Umweltschutz

#### Umweltinformationen

Auf überflüssige Verpackung wurde verzichtet. Die Verpackung kann leicht in drei Materialtypen getrennt werden: Pappe (Karton), Styropor (Polsterung) und Polyethylen (Beutel, Schaumstoff-Schutzfolie).

Ihr Gerät besteht aus Werkstoffen, die wiederverwendet werden können, wenn das Gerät von einem spezialisierten Fachbetrieb demontiert wird. Bitte beachten Sie die örtlichen Vorschriften zur Entsorgung von Verpackungsmaterial und Altgeräten.

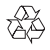

Ihr Gerät wurde unter Verwendung hochwertiger Materialien und Komponenten entwickelt und hergestellt, die recycelt und wiederverwendet werden können.

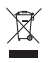

Befindet sich dieses Symbol (durchgestrichene Abfalltonne auf Rädern) auf dem Gerät, bedeutet dies, dass für dieses Gerät die Europäische Richtlinie 2002/96/EG gilt.

<span id="page-7-0"></span>Informieren Sie sich über die örtlichen Bestimmungen zur getrennten Sammlung elektrischer und elektronischer Geräte.

Richten Sie sich nach den örtlichen Bestimmungen und entsorgen Sie Altgeräte nicht über Ihren Hausmüll. Durch die korrekte Entsorgung Ihrer Altgeräte werden Umwelt und Menschen vor möglichen negativen Folgen geschützt.

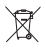

Ihr Produkt enthält Batterien, die der Europäischen Richtlinie 2006/66/EG unterliegen. Diese dürfen nicht mit dem normalen Hausmüll entsorgt werden.Bitte informieren Sie sich über die örtlichen Bestimmungen zur gesonderten Entsorgung von Batterien, da durch die korrekte Entsorgung Umwelt und Menschen vor möglichen negativen Folgen geschützt werden.

#### Copyright

#### Be responsible Respect copyrights

Dieses Produkt verwendet eine Kopierschutztechnologie, die durch US-Patente sowie durch andere Urheberrechte der Rovi Corporation geschützt ist. Rückentwicklung (Reverse Engineering) und Disassemblierung sind nicht zulässig.

Technische Daten können ohne vorherige Ankündigung geändert werden. Die Marken sind Eigentum von Koninklijke Philips Electronics N.V. bzw. ihren jeweiligen Inhabern. Philips behält sich das Recht vor, Produkte jederzeit ohne die Verpflichtung zu ändern, frühere Lieferungen entsprechend nachzubessern.

#### **TTI DOLBY**

Hergestellt unter der Lizenz von Dolby Laboratories. Dolby und das Doppel-D-Symbol sind Marken von Dolby Laboratories.

## <span id="page-8-0"></span>**DILX**

ÜBER DIVX VIDEO: DivX® ist ein digitales Videoformat, das von DivX, LLC, einem Tochterunternehmen der Rovi Corporation, entwickelt wurde. Dies ist ein offizielles DivX Certified®-Gerät, das DivX-Videos wiedergibt. Weitere Informationen sowie Software-Tools zur Konvertierung Ihrer Dateien in DivX-Videos erhalten Sie unter divx.com.

ÜBER DIVX VIDEO-ON-DEMAND: Dieses DivX Certified®-Gerät muss registriert werden, um erworbene DivX Video-On-Demand- (VOD-) Filme wiedergeben zu können. Um einen Registrierungscode zu erhalten, suchen Sie im Einrichtungsmenü Ihres Geräts den Abschnitt für DivX VOD. Weitere Information darüber, wie Sie Ihre Registrierung abschließen, finden Sie unter vod.divx.com.

## Garantie

- Versuchen Sie keinesfalls, das Produkt zu reparieren. Dies kann zu einem Verletzungsrisiko, Schäden am Produkt oder Garantieverlust führen.
- Verwenden Sie das Produkt und Zubehör ausschließlich wie vom Hersteller vorgesehen. Der Warnhinweis auf der Rückseite des Produkts weist auf das Risiko von elektrischen Schlägen hin.
- Öffnen Sie auf keinen Fall das Gehäuse des Produkts. Wenden Sie sich bei Service- oder Reparturarbeiten stets an den Kundenservice von Philips.
- Jeder Betrieb, der in diesem Handbuch ausdrücklich untersagt wird, und jegliche Einstellungen oder Montageverfahren, die in diesem Handbuch nicht empfohlen oder autorisiert werden, führen zum Erlöschen der Garantie.

# <span id="page-9-0"></span>2 Ihr tragbarer DVD-Player

Herzlichen Glückwunsch zu Ihrem Kauf und willkommen bei Philips! Um das Kundendienstangebot von Philips vollständig nutzen zu können, sollten Sie Ihr Produkt unter www.philips.com/welcome registrieren.

## Einführung

Der tragbare DVD-Player eignet sich zur Wiedergabe von DVDs, die dem universellen DVD-Videostandard entsprechen. Sie können mit dem Gerät Filme in Kinoqualität und Stereo- oder Mehrkanalton (abhängig von der Disc und der Wiedergabeeinstellung) abspielen.

Sie können auch die Synchronsprache, Untertitelsprachen und unterschiedliche Betrachtungswinkel auswählen (wiederum abhängig von der DVD). Außerdem können Sie die Wiedergabe von DVDs, die für Kinder ungeeignet sind, einschränken.

Sie können folgende Discs mit dem DVD-Player wiedergeben (einschließlich CD-R, CD-RW, DVD±R und DVD±RW):

- DVD-Video
- Video-CD
- Audio-CD
- MP3-CD
- DivX
- Discs mit JPEG-Dateien

## Lieferumfang

Prüfen Sie zunächst den Verpackungsinhalt:

- 1 Hauptgerät
- 1 zweiter Bildschirm
- 1 Netzteil, ASUC12E-090080 (Philips)
- 1 Autoadapter
- 2 AV-Kabel

54 DE

- <span id="page-10-0"></span>• 2 Befestigungsriemen
- 1 Benutzerhandbuch

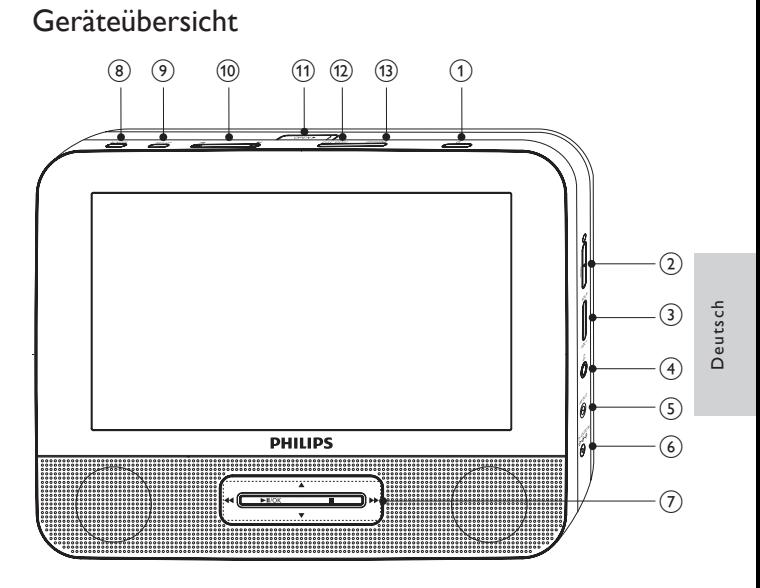

- $\circled{1}$  $\odot$ 
	- Ein- bzw. Ausschalten des DVD-Players.
- $(2)$  RESET
	- Drücken Sie mit einem Kugelschreiber oder einem ähnlichen Werkzeug auf diese Taste, um den Player zurückzusetzen, falls er hängen bleibt.
- $\circled{3}$  VOL +/-
	- Lauter/leiser
- $\bigcirc$ η,
	- Kopfhörerbuchse.

#### $(5)$  AV OUT

- Audio-/Video-Ausgangsbuchse.
- $6$  DC IN
	- Stromanschlussbuchse.

#### $(7)$  **A.V. 44 H**

• Wechselt zwischen Menüs.

#### ,

• Vorwärts bzw. rückwärts durchsuchen bei unterschiedlichen Geschwindigkeiten.

 $\blacktriangleright$  II/OK

- Bestätigung einer Eingabe oder Auswahl.
- Start, Unterbrechung und erneute Wiedergabe der Disc
- Beendet die Wiedergabe einer Disc.
- (8) AV MODE
	- Wechsel zwischen PAL und NTSC
- (9) SETUP
	- Einrichtungsmenü öffnen oder verlassen.
- $(10)$   $\blacksquare$ 
	- Wechsel zum vorherigen oder nächsten Titel oder Kapitel
- $(n)$  OPEN
	- Öffnen des Discfachs.
- (12) DISC MENU
	- Bei DVD: Öffnen oder Verlassen des Disc-Menüs.
	- Bei VCD: Ein- oder Ausschalten des PBC-Modus (Playback Control, Wiedergabesteuerung).
	- Bei VCD Version 2.0 oder SVCD mit aktivierter PBC-Funktion: Zurückkehren zum Menü.
- (13) OPTIONS
	- Zugriff auf Optionen für die aktuelle Aktivität oder Auswahl.

## <span id="page-12-0"></span>Übersicht über den zweiten Bildschirm

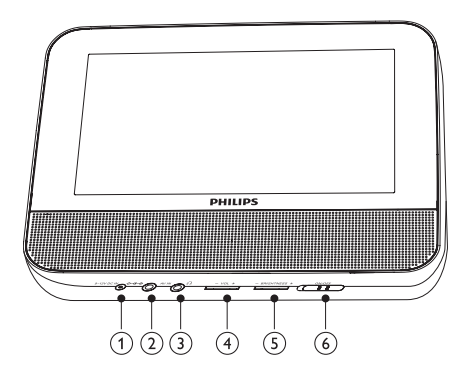

- $(1)$  DC IN
	- Stromanschlussbuchse.
- $(2)$  AV IN
	- Audio-/Video-Eingangsbuchse
- $\odot$ 心
	- Kopfhörerbuchse.
- $(4)$  VOL -/+
	- Erhöhen oder Verringern der Lautstärke
- $(5)$  BRIGHTNESS -/+
	- Anpassen der Bildschirmhelligkeit
- $(6)$  OFF/ON
	- Ein-/Ausschalten des zweiten Bildschirms

# <span id="page-13-0"></span>3 Erste Schritte

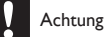

- Verwenden Sie die Steuerelemente nur wie in diesem Benutzerhandbuch angegeben.
- Befolgen Sie die Anweisungen immer in der hier angegebenen Reihenfolge.

Wenn Sie Philips kontaktieren, werden Sie nach der Modell- und Seriennummer Ihres Players gefragt. Die Modell- und Seriennummer befindet sich auf der Unterseite des Players. Tragen Sie die Nummern hier ein: Modellnr. \_\_\_\_\_\_\_\_\_\_\_\_\_\_\_\_\_\_\_\_\_\_\_\_\_\_ Seriennr.

### Vorbereitung

Um den Player im Auto verwenden zu können, befestigen Sie das Hauptgerät und den zweiten Bildschirm auf der Rückseite der vorderen Kopfstützen.

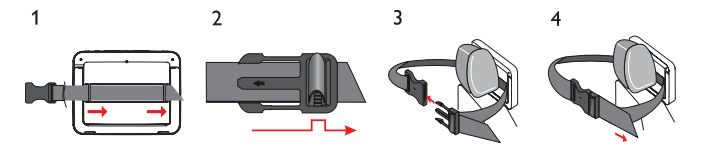

- 1 Führen Sie den Befestigungsriemen durch die Schlaufen auf der Rückseite des Hauptgeräts.
- 2 Halten Sie die Schnalle so, dass der Pfeil zu Ihnen zeigt, und befestigen Sie sie dann am Riemen.
- 3 Bringen Sie das Hauptgerät auf der Rückseite der Kopfstütze in die gewünschte Position, und ziehen Sie dann die Schnalle fest.
- 4 Ziehen Sie am Riemenende, um das Hauptgerät sicher an der Kopfstütze zu befestigen.

<span id="page-14-0"></span>• Wiederholen Sie zum Anbringen des zweiten Bildschirms die oben aufgeführten Schritte.

### Anschließen des zweiten Bildschirms

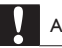

Achtung

• Schalten Sie den Player aus, bevor Sie den zweiten Bildschirm anschließen.

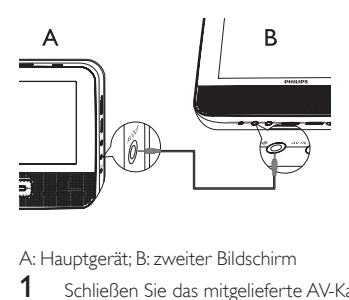

A: Hauptgerät; B: zweiter Bildschirm

- 1 Schließen Sie das mitgelieferte AV-Kabel wie folgt an:<br>• an die AV OUT-Buchse am Hauntgerät
	- an die AV OUT-Buchse am Hauptgerät
	- an die **AV IN-**Buchse am zweiten Bildschirm

## <span id="page-15-0"></span>Anschließen an die Stromversorgung

#### Anschließen an die Stromversorgung über einen Autoadapter

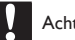

#### Achtung

- Möglicher Produktschaden! Prüfen Sie, ob die Stromspannung mit dem auf der Rück- oder Unterseite des Players angegebenen Wert übereinstimmt.
- Stromschlaggefahr! Ziehen Sie immer am Netzadapter, wenn Sie das Netzteil von der

Stromversorgung trennen. Ziehen Sie nicht am Kabel.

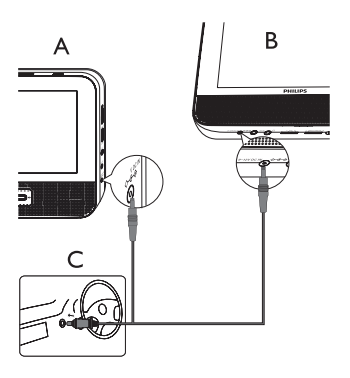

A: Hauptgerät; B: zweiter Bildschirm; C: Autozigarettenanzünder

- $1$  Schließen Sie ein Ende des Zweifachsteckers am Netzkabel an die DC IN-Buchse am Hauptgerät an.
- 2 Schließen Sie das andere Ende des Zweifachsteckers am Netzkabel an die DC IN-Buchse am zweiten Bildschirm an.
- 3 Verbinden Sie das einzelne Ende mit dem Zigarettenanzünder.

Anschließen an die Stromversorgung über den Netzteil

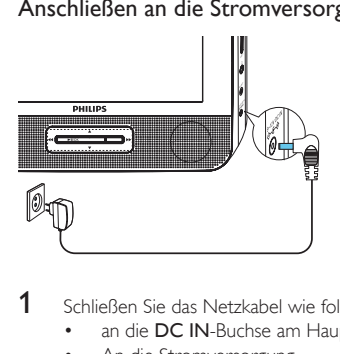

- 1 Schließen Sie das Netzkabel wie folgt an:<br>
an die DC IN-Buchse am Hauptgerä
	- an die **DC IN**-Buchse am Hauptgerät<br>• An die Stromversorgung
	- An die Stromversorgung.

Deutsch Deutsch

## <span id="page-17-0"></span>4 Verwenden Ihres Players

### Ein- und Ausschalten

- $1$  Drücken Sie  $\Phi$ , um den Player einzuschalten.
	- Um den zweiten Bildschirm einzuschalten, schieben Sie den OFF/ON-Schalter am zweiten Bildschirm auf die ON-Position. Schieben Sie den OFF/ON-Schalter zum Ausschalten auf die OFF-Position.
- $2$  Um den Player auszuschalten, drücken Sie  $\mathcal{D}$ .

### Auswählen einer OSD-Sprache

Sie können eine andere Sprache für den Text auf dem Bildschirmdisplay auswählen.

- 1 Drücken Sie die Taste SETUP.
	- » Das Einstellungsmenü wird angezeigt.
- 2 Wählen Sie [Allgemein] > [Language].<br>3 Drücken Sie  $\blacktriangle / \blacktriangledown$ , um eine Sprache
- 3 Drücken Sie  $\blacktriangle / \blacktriangledown$ , um eine Sprache auszuwählen.<br>4 Drücken Sie zur Bestätigung auf **> II**/OK.
- 4 Drücken Sie zur Bestätigung auf **III** /OK.<br>5 Drücken Sie SETLIP um das Menü zu verla
- Drücken Sie **SETUP**, um das Menü zu verlassen.

### Wiedergeben von Discs

- 
- 1 Betätigen Sie am Hauptgerät den OPEN > -Schalter.<br>2 Legen Sie die Disc mit der Beschriftung nach oben ei<br>3 Drücken Sie die Abdeckung nach unten um das Disc Legen Sie die Disc mit der Beschriftung nach oben ein.
- 3 Drücken Sie die Abdeckung nach unten, um das Disc-Fach zu schließen.
	- » Die Wiedergabe beginnt automatisch. Falls dies nicht der Fall sein sollte, drücken Sie die Taste **> II**/OK
- 62 DE
- <span id="page-18-0"></span>• Wird ein Menü angezeigt, wählen Sie eine Option aus, und drücken Sie /OK, um die Wiedergabe zu starten.
- Drücken Sie zum Anhalten der Wiedergabe die Taste III/OK. Drücken Sie die Taste erneut, um die Wiedergabe wieder aufzunehmen.
- Zum Stoppen drücken Sie zweimal die Taste .
- Um den vorherigen oder nächsten Titel auszuwählen, drücken Sie I  $\overline{\mathsf{A}}$
- Um die Suche in Video-/Audio-Inhalten zu beginnen, drücken Sie einmal oder mehrmals die Taste <a>

### Wiedergabeoptionen

- 1 Drücken Sie während der Wiedergabe OPTIONS, um verschiedene Wiedergabeoptionen auszuwählen.
- 2 Folgen Sie den Anweisungen am Bildschirm.

# 5 Anpassen der Einstellungen

#### Einrichten des Hauptgeräts

Um die Wiedergabe zu optimieren, verwenden Sie die Taste SETUP zum Anpassen Ihrer Einstellungen.

- 1 Drücken Sie die Taste SETUP.
	- » Das Einstellungsmenü wird angezeigt.
- 2 Wählen Sie mit den Navigationstasten eine Option aus, und bestätigen Sie  $mit$  II /OK.

<span id="page-19-0"></span>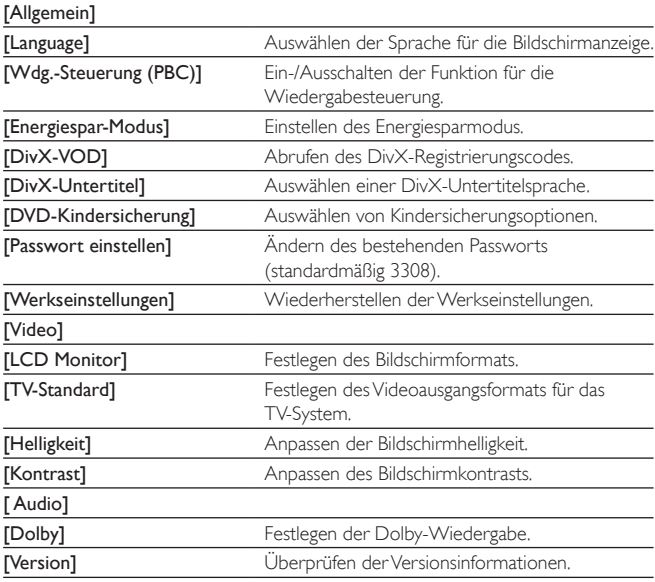

3 Drücken Sie <</a>4, um zum vorherigen Menü zurückzukehren.<br>4 Deücken Sie SETLIB um des Menü zu verlassen.

Drücken Sie **SETUP**, um das Menü zu verlassen.

### Einrichten des zweiten Bildschirms

Sie können auch den zweiten Bildschirm nach Bedarf einrichten.

- Um die Lautstärke für den zweiten Bildschirm anzupassen, drücken Sie auf dem zweiten Bildschirm die Taste VOL -/+.
- Um die Helligkeit des zweiten Bildschirms anzupassen, drücken Sie auf dem zweiten Bildschirm die Taste BRIGHTNESS -/+.

## <span id="page-20-0"></span>6 Weitere Funktionen Ihres Players

### Anschließen zusätzlicher Geräte

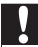

#### Achtung

• Schalten Sie den Player aus, bevor Sie zusätzliche Geräte anschließen.

Sie können den Player an einen Fernseher oder einen Verstärker anschließen, um DVDs wiederzugeben und die Karaoke-Funktion zu nutzen.

Achten Sie beim Anschließen darauf, dass die Farben der AV-Kabel (das AV-Kabel, das an das Fernsehgerät angeschlossen wird, ist nicht im Lieferumfang enthalten) denen der Buchsen entsprechen: Das gelbe Kabel muss an die gelbe Video-Buchse, das rote/weiße Kabel an die rote/weiße Audio-Buchse angeschlossen werden.

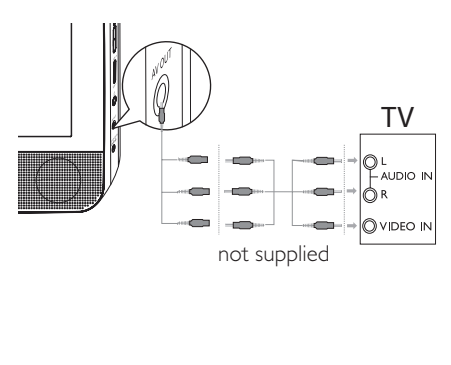

# <span id="page-21-0"></span>7 Produktinformationen

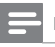

Hinweis

• Die Produktinformationen können ohne vorherige Ankündigung geändert werden.

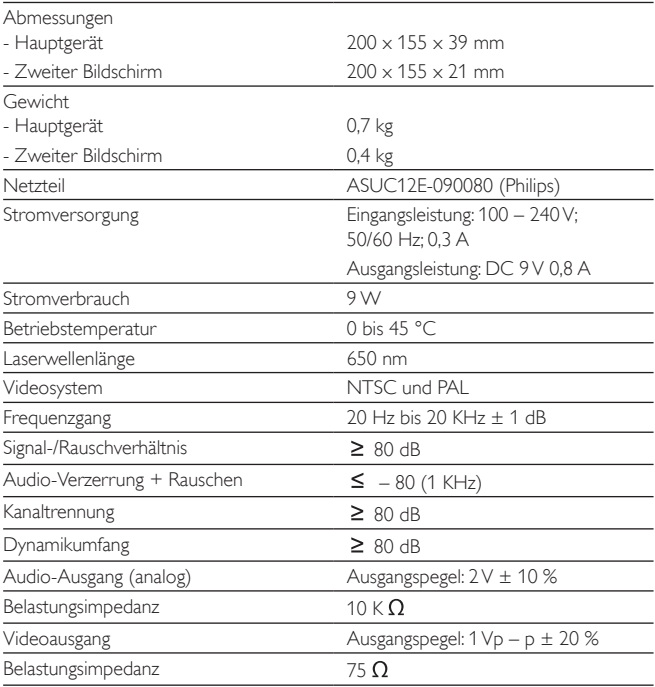

# <span id="page-22-0"></span>8 Fehlerbehebung

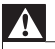

Warnung

• Stromschlaggefahr! Entfernen Sie auf keinen Fall das Gehäuse des Players.

Bei eigenhändigen Reparaturversuchen verfällt die Garantie.

Wenn sich Probleme mit diesem Player ergeben, prüfen Sie bitte die folgenden Punkte, bevor Sie Serviceleistungen anfordern. Wenn Sie das Problem auf diese Weise nicht beheben können, registrieren Sie Ihren Player, und suchen Sie unter www.philips.com/support nach Unterstützung. Wenn Sie Philips kontaktieren, stellen Sie sicher, dass sich das Gerät in der Nähe befindet und die Modell- und Seriennummer verfügbar sind.

#### Keine Stromversorgung

- Überprüfen Sie, ob beide Anschlüsse des Netzkabels korrekt angeschlossen sind.
- Stellen Sie sicher, dass der Zigarettenanzünder bzw. die Steckdose Strom führt.

#### Kein Ton

Stellen Sie sicher, dass das AV-Kabel korrekt angeschlossen ist.

#### Verzerrtes Bild

- Reinigen Sie die Disc. Wischen Sie die Disc von der Mitte zum Rand hin mit einem sauberen, weichen, fusselfreien Tuch ab.
- Stellen Sie sicher, dass das Videoausgabeformat der Disc mit dem Fernsehgerät kompatibel ist.
- Stellen Sie das Videoausgabeformat auf Ihr Fernsehgerät oder das Programm ein.
- Das LCD-Display ist mithilfe von Hochpräzisionstechnik hergestellt worden. Es kann allerdings vorkommen, dass sie auf dem LCD-Bildschirm ständig kleine schwarze und/oder helle (rote, blaue, grüne) Punkte sehen. Dies ist eine normale Folge des Herstellungsprozesses und kein Hinweis auf eine Fehlfunktion.

#### Die Disc kann nicht wiedergegeben werden.

- Stellen Sie sicher, dass die beschriftete Seite der Disc nach oben zeigt.
- Reinigen Sie die Disc. Wischen Sie die Disc von der Mitte zum Rand hin mit einem sauberen, weichen, fusselfreien Tuch ab.
- Überprüfen Sie, ob die Disc defekt ist, indem Sie eine andere Disc einlegen.

#### Funktioniert nicht ordnungsgemäß oder reagiert nicht mehr

• Drücken Sie RESET mit einem Kugelschreiber oder ähnlichem Werkzeug, um den Player auszuschalten, und drücken Sie für einen Neustart  $\Phi$ .

#### Der Player fühlt sich warm an

• Wird der Player über einen längeren Zeitraum verwendet, erwärmt sich die Oberfläche. Das ist normal.

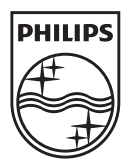

Specifications are subject to change without notice © 2014 Koninklijke Philips Electronics N.V. All rights reserved.

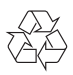

PD7022\_12\_UM\_ERP\_V4.0\_wk1552.2